# PanaCast **Jabra**

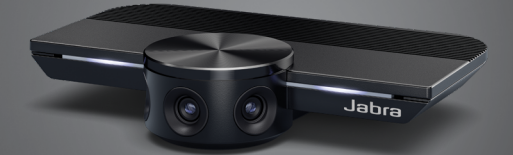

## , , , , , , , , Jabra GN Bruksanvisning

**GN** Making Life Sound Better

© 2019 GN Audio A/S. All rettigheter forbeholdt. Jabra® er et varemerke tilhørende GN Audio A/S.

Produsert i Kina MODELL: VSU010

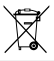

**Samsvarserklæring** finnes på www.jabra.com/doc

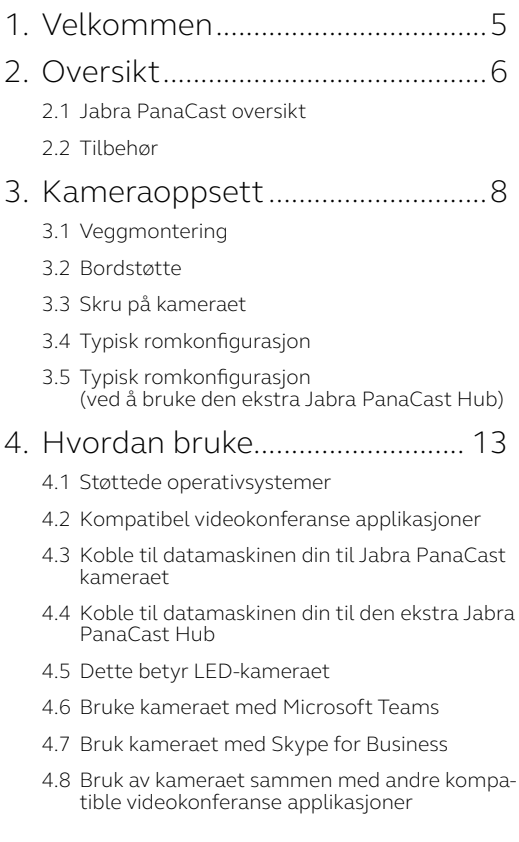

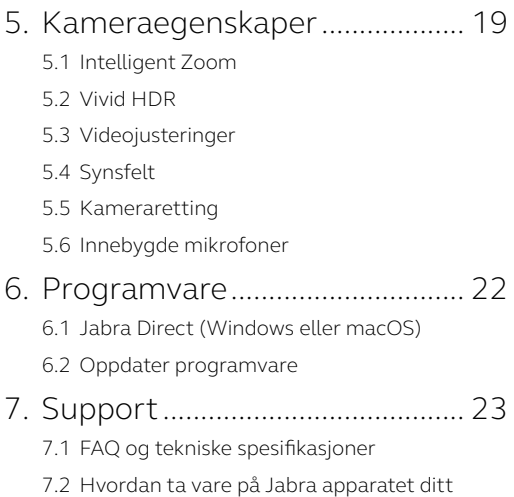

# <span id="page-4-0"></span>1. Velkommen

Takk for at du bruker Jabra PanaCast. Vi håper du vil like den!

#### **Jabra PanaCast egenskaper**

- **• Inklusive møter.** Panoramic-4K video som bruker tre 13-mega piksel kameraer og patentert sanntid video stitching for å gi 180° dekning, for en mer naturlig oversikt over møterommet. Den perfekte partneren for rik Jabra Speak audio.
- **• Intelligent videoteknologi.** Intelligent Zoom inkluderer automatisk alle i samtalen, mens Vivid HDR sikrer den beste videoopplevelsen, selv under meget varierende lysforhold.
- **• Umiddelbart samarbeid.** Plug-and-play teknologi lar deg samarbeide med andre raskt og enkelt, og gir video og audio uten mas til møterommet ditt.
- **• Allsidig kompatibilitet.** Kompatibel med alle ledende video og audio-konferanseløsninger. Sertifisert med bruk med Microsoft Teams og fungerer med Zoom, Cisco Webex og mye mer.

# <span id="page-5-0"></span>2. Oversikt

### 2.1 Jabra PanaCast oversikt

PanaCast har tre kamera, som strømmer kontinuerlig, og patentert video stitching teknologi i sanntid for å lage en fullstendig 180° oversikt over møterommet i Panoramic-4K.

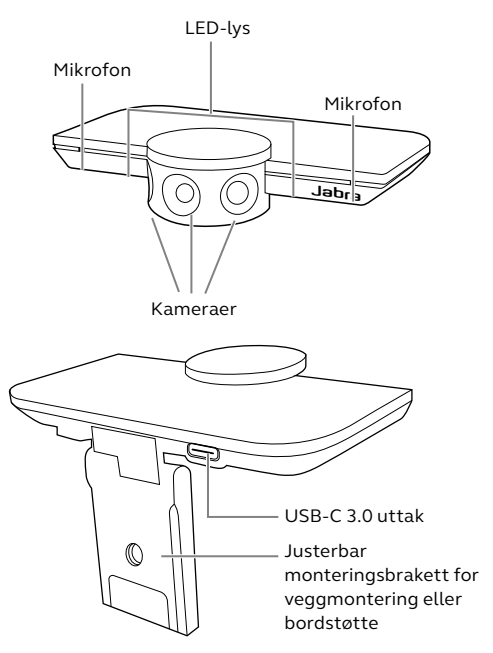

<span id="page-6-0"></span>Tilbehør kan kjøpes på jabra.com/accessories.

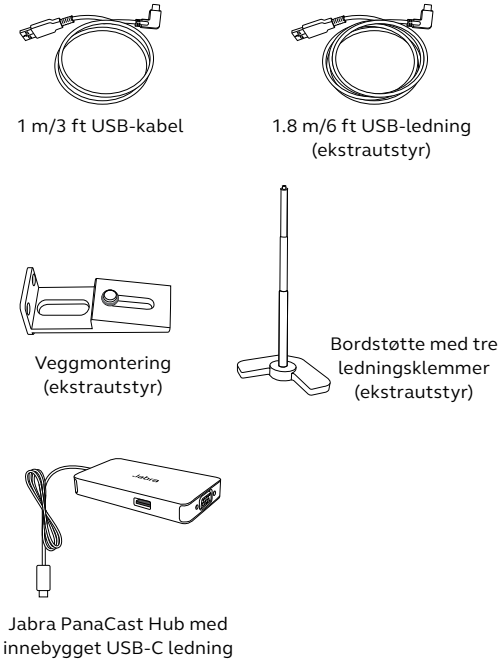

(valgfritt ekstrautstyr)

# <span id="page-7-0"></span>3. Kameraoppsett

### 3.1 Veggmontering

Jabra PanaCast kamera kan bli montert på veggen ved å bruke et valgfritt veggmontert tilbehør. En skrutrekker og to 1/4 tommer skruer er nødvendig (følger ikke med).

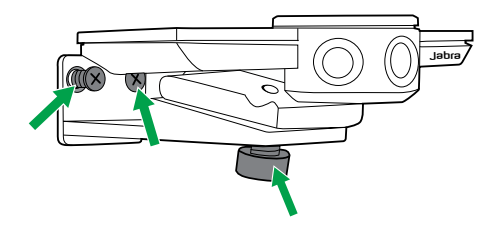

Optimalt bør kameraet bli montert i deltakernes øyehøyde.

I tillegg bør kameraet veggmonteres 0.5 m til 3.5 m fra deltakerne (1.5 ft til 11.5 ft). Lenger unna kan kameraet pikselere bildet av deltakerne. Nærmere og bildet av deltakerne kan bli negativt påvirket av bilde-stitching.

Ikke monter kameraet mot direkte sollys, da dette kan påvirke den tilstedeværende hvite balansen og ødelegge bildet.

<span id="page-8-0"></span>Jabra PanaCast kamera kan bli festet til en ekstra bordstøtte ved å bruke monteringsbraketten på kameraet.

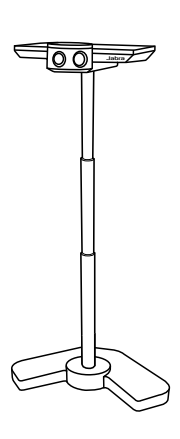

Ideelt bør kameraet plasseres 0.5 m til 3.5 m fra deltakerne (1.5 ft til 11.5 ft). Lenger unna kan kameraet pikselere bildet av deltakerne. Nærmere og bildet av deltakerne kan bli negativt påvirket av bildestitching.

Ikke monter kameraet mot direkte sollys, da dette kan påvirke den tilstedeværende hvite balansen og ødelegge bildet.

For ytterligere ledningsstyring, kan den inkluderte ledningsklemmen bli brukt til å feste en USB-ledning til bordstøtten.

<span id="page-9-0"></span>Ekstern strøm er ikke nødvendig når kameraet er koblet til en USB 3.0 utgang på datamaskinen din ved å bruke USB-ledningen som følger med.

Dersom datamaskinen kun har USB 2.0 - uttak, er det nødvendig å bruke ekstern strømforsynt USB hub som er nødvendig for å strømforsyne kameraet. For en liste med godkjente USB hubs, se jabra.com/help/panacast.

<span id="page-10-0"></span>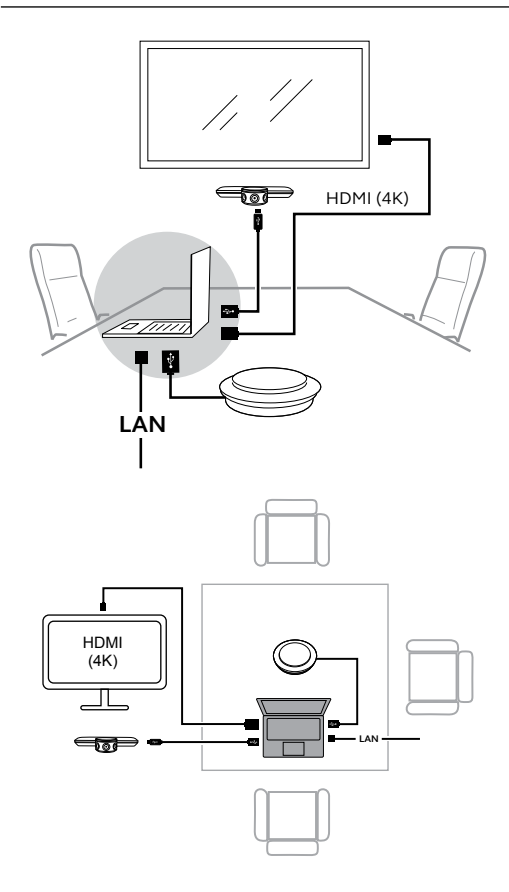

### <span id="page-11-0"></span>3.5 Typisk romkonfigurasjon (ved å bruke den ekstra Jabra PanaCast Hub)

Ideelt anbefales det å installere Jabra PanaCast Hub ute av synet.

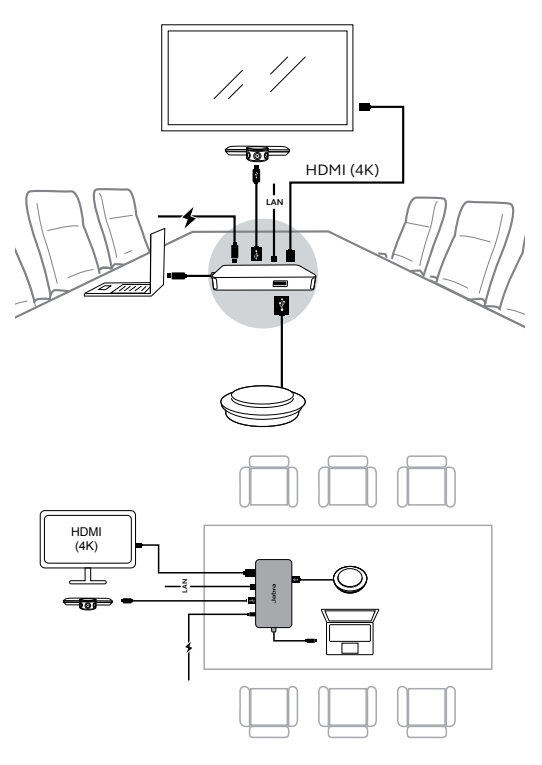

# <span id="page-12-0"></span>4. Hvordan bruke

### 4.1 Støttede operativsystemer

Jabra PanaCast støtter Windows 7 eller nyere, og macOS 10.9 eller nyere, og trenger ikke ekstra drivere.

Det anbefales å laste ned og installere Jabra Direct for å tilpasse kamerainnstillingene og oppdatere fastvaren. Jabra Direct kan lastes ned på jabra.com/direct.

### 4.2Kompatibel videokonferanse applikasjoner

Jabra PanaCast er sertifisert med bruk med Microsoft Teams og fungerer med Skype for Business, Zoom, Cisco Webex og mye mer.

For mer informasjon om kompatibel videokonferanse bruk, gå inn på jabra.com/ help/panacast.

#### <span id="page-13-0"></span>4.3Koble til datamaskinen din til Jabra PanaCast kameraet

Koble til datamaskinen direkte til Jabra PanaCast kameraet ved å bruke 1 m/3 ft USBledning som følger med. Eventuelt, en lengre 1.8 m/6 ft USB-ledning kan kjøpes på Jabra.com/accessories.

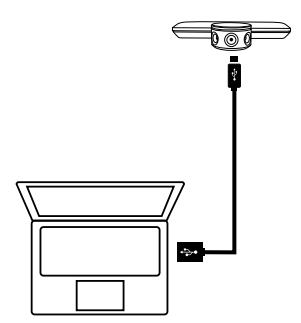

#### <span id="page-14-0"></span>4.4 Koble til datamaskinen din til den ekstra Jabra PanaCast Hub

Koble til datamaskinen direkte til Jabra PanaCast Hub ved å bruke 1 m/3 ft USBledningen.

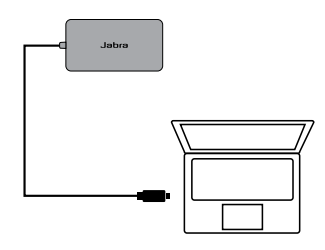

Jabra PanaCast Hub kan også bli koblet til en Jabra mikrofon, HDMI monitor (4K), VGA monitor (1080p) og en Ethernet-tilkobling. Kobling til et strømuttak som bruker den leverte strømadapteren er nødvendig.

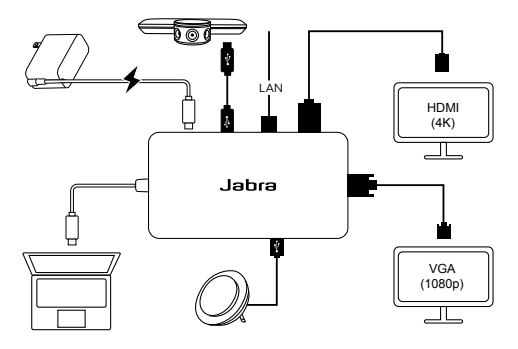

### <span id="page-15-0"></span>4.5 Dette betyr LED-kameraet

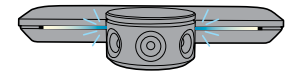

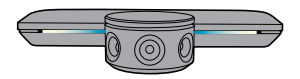

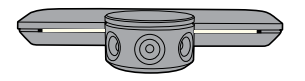

#### **Blinkende blå LED-er**

Kamera holder på å starte opp eller omstarter

**Fast blå LED-er** Kamera er i stand-by modus eller er ikke i bruk

#### **Fast hvite LED-er** Kameraet strømmer

4.6 Bruke kameraet med Microsoft Teams

Når du bruker Microsoft Teams, kan det hende at Jabra PanaCast må stilles inn som standard videoenhet i videoinnstillingene.

- 1.Kjør Microsoft Teams.
- 2.Klikk på kontoprofilikonet i det øvre høyre hjørnet i Microsoft Teams.
- 3.Velg **Innstillinger** for å åpne innstillingsmenyen.
- 4.Velg **Enheter** fanen i menylisten.
- 5.Under **Kamera**, velg **Jabra PanaCast** som kameraet.

Velg din foretrukne speaker eller hodesett som speaker og mikrofon under **Audioenheter**.

#### <span id="page-16-0"></span>4.7 Bruk kameraet med Skype for Business

Ved å bruke Skype for Business, kan det hende at Jabra PanaCast må stilles inn som standard videoenhet i videoinnstillingene.

- 1.Start Skype for Business
- 2.Klikk på **Alternativer** ikon i Skype for Business for å åpne Valgmuligheter menyen.
- 3.Velg **Videoenhet** fanen i menylisten.
- 4.Velg **Jabra PanaCast** i rullegardinmenyen for å stille inn PanaCast som standard kamera til bruk i videosamtaler.
- 5.Av-velg **Beskjær og sentrer videoen min i møter** for å aktivere vidvinkelsen ved kameraet.

Velg din foretrukne speaker eller hodesett som speaker og mikrofon under **Audioenhet** fanen.

#### <span id="page-17-0"></span>4.8Bruk av kameraet sammen med andre kompatible videokonferanse applikasjoner

Forsikre deg om at Jabra PanaCast har blitt stilt inn som standard videoenhet i videoinnstillingene for din videokonferanse applikasjon.

For mer informasjon om kompatibel videokonferanse bruk, gå inn på jabra.com/ help/panacast.

# <span id="page-18-0"></span>5. Kameraegenskaper

### 5.1 Intelligent Zoom

Intelligent Zoom påviser hvor deltakerne er (opp til 3.5 m/11.5 ft) og automatisk og kontinuerlig justerer synsfeltet for å inkludere alle i samtalen.

Intelligent Zoom er på som standard og kan bli skrudd på og av ved å bruke Jabra Direct.

#### 5.2Vivid HDR

Vivid HDR optimaliserer automatisk videokvaliteten under en stor rekke lysforhold.

Vivid HDR er på som standard og kan bli skrudd på og av ved å bruke Jabra Direct.

<span id="page-19-0"></span>Bildekvalitetsinnstillinger og pan/tilt/zoom kamerajusteringer kan tilpasset ved å bruke Jabra Direct.

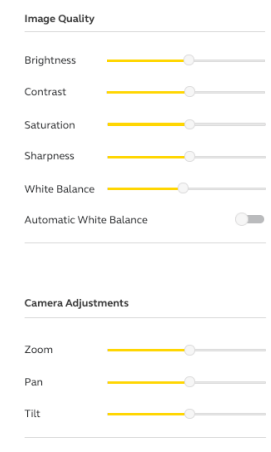

For å komme inn på videojusteringer:

- 1.Klikk på Jabra Direct ikonet plassert i Windows systembrettet eller macOS menylinjen for å åpne Jabra Direct vinduet.
- 2.Klikk på innstillingsikonet ved siden av **Jabra PanaCast** for å åpne Videoinnstillingene.

<span id="page-20-0"></span>Innstillingene for bildekvaliteten og kamerajusteringer er midltertidige og kommer automatisk til å stille seg tilbake til standard verdier når den tilkoblede datamaskinen er koblet fra kameraet eller fra Jabra PanaCast Hub.

### 5.4 Synsfelt

Synsvinkelen på kameraet kan justeres til 90°, 120°, 140° eller 180° ved å bruke Jabra Direct. Som standard er synsfeltet stilt inn på 180°.

#### 5.5Kameraretting

Dersom kameraet er montert opp ned, kan videofeeden bli stilt om på ved å bruke Jabra Direct. Som standard er retningen stilt inn på Normal.

#### 5.6 Innebygde mikrofoner

Jabra PanaCast har to innebygde HDmikrofoner. Den optimale mikrofonrekkevidden er opp til 2,5 meter eller 8 føtter.

Mikrofoner er på som standard og kan bli skrudd på og av ved å bruke Jabra Direct. En fastvareoppdatering er nødvendig for å skru mikrofonen på eller av.

# <span id="page-21-0"></span>6. Programvare

### 6.1 Jabra Direct (Windows eller macOS)

Jabra Direct er dataprogramvare utviklet for å støtte, administrere og aktivere optimal funksjonalitet for Jabra-enhetene.

Last ned den nyeste gratis versjonen fra jabra.com/direct

#### 6.2Oppdater programvare

Fastvareoppdateringer forbedres ytelsen eller legger ny funksjonalitet til Jabra-enhetene.

Når datamaskinen din er koblet til Jabra PanaCast, kommer Jabra Direct til å varsle deg når en oppdatering er tilgjengelig.

# <span id="page-22-0"></span>7. Support

### 7.1 FAQ og tekniske spesifikasjoner

Se FAQ-seksjonen, sertifiseringer og tekniske spesifikasjoner på jabra.com/help/panacast.

### 7.2 Hvordan ta vare på Jabra apparatet ditt

- Jabra PanaCast er kun for innendørs bruk.
- Unngå direkte sollys og temperaturer over 40 °C/104 °F eller under 0 °C/32 °F.
- Ikke utsett kamera, for regn hub eller ledninger for regn eller andre væsker.
- Ikke plasser kameraet i nærheten av monitorvifter eller TV, da dette kan forårsake at kameraet overopphetes og fungerer dårlig.

Kameraet kan bli varmt å ta på når det er koblet til strømmen. På grunn av flere prosessorer, er det normalt for kameraet å kjøre ved en høy temperatur. Denne høye temperaturen er fullstendig innenfor sikkerhetskravene for drift og har ingen innvirkning på kameraets livsløp.